## **SIEMENS** S-1FL2 1FL2203-4AG01-OHCO

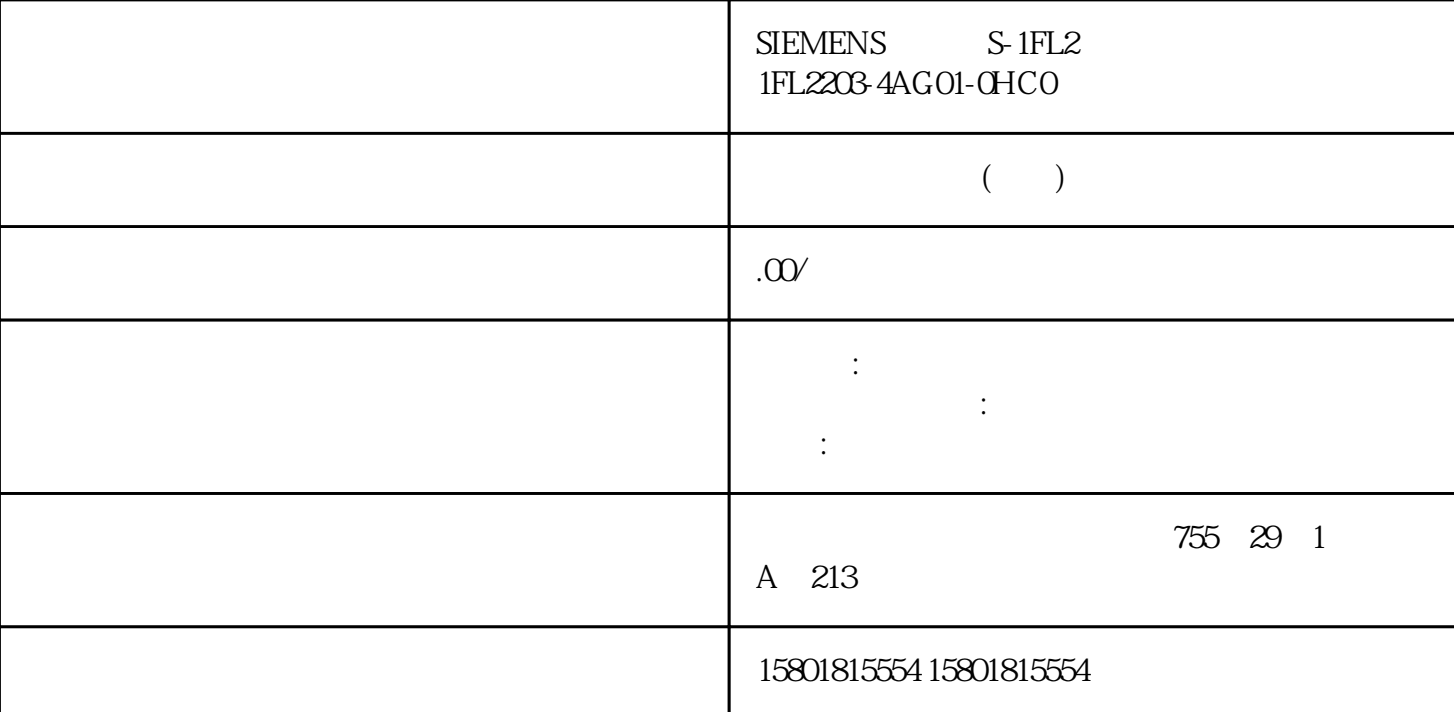

 $(S7-1500T)$ 

 $\qquad \qquad \check{ }\qquad \qquad >\qquad \qquad >\qquad \qquad \check{ }\qquad \qquad \text{(Technology object $>Configuration $>1$)}$ Extended parameters > Dynamics)

 $(198)$   $(198)$   $(198)$   $(201)$   $(301)$   $(201)$   $(301)$   $(301)$   $(301)$   $(301)$   $(301)$   $(301)$   $(301)$   $(301)$   $(301)$   $(301)$   $(301)$   $(301)$   $(301)$   $(301)$   $(301)$   $(301)$   $(301)$   $(301)$   $(301)$   $(301)$   $(301)$   $(301$ 限制 > 动态限值"(Technology object > Configuration > Extended parameters > Limits > Dynamic limits)

 $5%$ 

仅当在用户程序中激活动态调整时,该功能才会激活。 说明 "点动"(Jog) 模式下的动态调整 " (Jog to target position)  $V60$ 

 $" -1.0"$ ,  $" -1.0"$ ,  $" >$  >  $" >$  $"$  (Technology object > Configuration > Extended parameters > Dynamics)

 $\mu$ 

①,从点 A 到点 B 的第一项线性运动作业开始。变量"AccumulatedPathLength"在时间 ① 为 0.0 mm,因为运动系统尚未移动。"TotalPathLength"输出点 A 和点 B 之间的距离 100.0 mm。在 TCP

" AccumulatedPathLength"  $\overline{B}$ a TotalPathLength" a 281.8 mm and Solid D A D 363.5 mm<br>and D A D 363.5 mm TCP 显示在"TotalPathLength"中。第三条线性运动作业在时间 ⑤ 激活。在时间 ⑥, TCP 到达点 D,并 a accumulatedPathLength" and "TotalPathLength" TotalPathLength"  $7.34$  (S7-1500T) wc\_GroupInterrupt ( $\overline{309}$ "<br>"Mode" 使用"Mode"参数,可指定动态参数的特性。可通过待中断运动作业的动态参数停止运动系 动作业的运动控制也将中断。 该运动系统工艺对象的状态为"Interrupted"(.StatusWord.X17)。  $\rm MC\_GroupContinue$  (310)"  $\rm MC\_GroupCountinue$ " MC\_GroupInterrupt" <sup>"</sup> MC\_GroupInterrupt" " Interrupted" .StatusWord.X17<br>"MC\_GroupStop ( " MC\_GroupContinue"  $313$ " at " MC\_GroupInterrupt" to the second second the "Execute"  $\hfill$  Execute"  $\hfill$  $\text{TRUE}$   $\text{ErrorID}^* = 16\text{H}80\text{CD}$ 使用"Mode"参数,可指定动态参数的特性。可通过待停止运动作业的动态参数停止运动系  $(199)$  $(S7-1500T)$  " (Dynamics)  $\mathbf{s}$ PTP 1. " " (Settings for) " " (Kinematics<br>2. " " (Velocity) " " (Acceleration) " " (Deceleration)  $\mathbb{R}$  and  $\mathbb{R}$  are  $\mathbb{R}$  are  $\mathbb{R}$  (Velocity)  $\mathbb{R}$  are  $\mathbb{R}$  (Acceleration)  $\mathbb{R}$  (Deceleration) 和"加加速度"(Jerk) 字 段中输入默认动态值。 3. 要激活默认设置,可通过运动控制指令将动态系数设置为小于零。 4. 在"最大速度"(Maximum velocity) " " (Maximum acceleration) " " (Maximum deceleration) 和"最大加加速度"(Maximum jerk) 字段定义默认动态限值。 组态定向运动的默认动态值 说明  $1.$ " " (Settings for) " " (Orientation motion) 2. " "(Velocity) " "(Acceleration) " "(Deceleration) " "(Jerk) 3. " " (Maximum velocity) " " (Maximum acceleration) " " (Maximum deceleration) " " (Maximum jerk)  $7.352$   $SPTP$   $(S7-1500T)$   $SPTP$  $\degree$  -1.0",  $\degree$  ,  $\degree$  ,  $\degree$  ,  $\degree$  ,  $\degree$  ,  $\degree$  (Technology  $object > Configuration > Extended parameters > Dynamics$   $SPTP$  $\frac{1}{2}$  and  $\frac{1}{2}$  and  $\frac{1}{2}$  a 的形式与在"工艺对象 > 组态 > 扩展参数 > 限值 > 动态限值"(Technology object > Configuration > Extended parameters > Limits > Dynamic limits)  $\mathbb{R}^n$  $1.$ " " (Settings for) " sPTP " (sPTP motion) 2. " " (Velocity factor) " " (Acceleration factor) " " (Deceleration factor) 和"加加速度系数"(Jerk factor) 字段中定义默认动态值。 3. 要激活默认设置,请通过运动控制指

" MC\_MoveDirectRelative" "MC\_MoveDirectAbsolute" (S7-1500T)

"..StatusPath.DynamicAdaption" www.assetter.com was a constant of the status of the status  $P$ 

 $\mu$ 

仅当在用户程序中激活动态调整时,该功能才会激活。 说明 "点动"(Jog) 模式下的动态调整

 $\cdots$   $\cdots$  $V60$